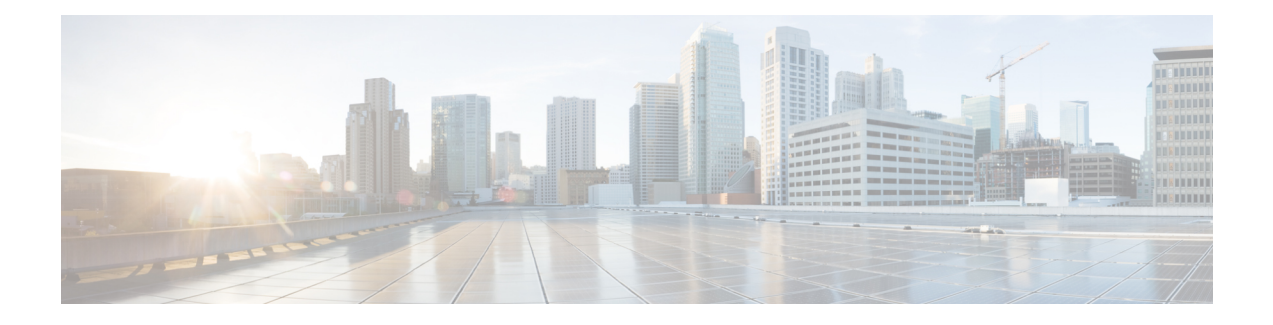

### **Wide Area Bonjour** の設定

Cisco Wide Area Bonjour ドメインは、従来の LAN および WLAN ネットワークの単一の IP ゲー トウェイを超えたグローバル サービスルーティングを可能にします。Cisco Wide Area Bonjour ドメインでは、Cisco Catalyst LAN スイッチはレイヤ 3 ルーテッドモードで展開され、ネット ワーク全体に分散される SDG エージェントとして機能します。これらの SDG エージェント は、Cisco DNA Centerとの間でTCPベースのステートフルで信頼性の高い軽量の通信チャネル を構築します。Cisco DNA Center は、ポリシーベースのグローバルサービスの検出と配信のた めに、Cisco Wide Area Bonjour アプリケーションを使用して設定する必要もあります。

- LAN および WLAN ネットワーク向け Wide Area Bonjour の制約事項 (1 ページ)
- Wide Area Bonjour LAN および WLAN ネットワークに関する情報 (1 ページ)
- LAN および WLAN ネットワーク向け Wide Area Bonjour の設定方法 (2 ページ)
- LAN および WLAN ネットワーク向け Wide Area Bonjour の確認 (5 ページ)
- LAN および WLAN ネットワーク向け Wide Area Bonjour に関するその他の参考資料 (5 ページ)

### **LAN** および **WLAN** ネットワーク向け **Wide Area Bonjour** の 制約事項

管理ポートを介した Cisco DNA Center と Catalyst SDG エージェントスイッチ間の Wide Area Bonjour サービスルーティングはサポートされていません。代わりに、スイッチ ループバック インターフェイスを使用することを推奨します。

# **Wide Area Bonjour LAN** および **WLAN** ネットワークに関す

る情報

Wide Area Bonjour は、定義上、ネットワーク境界のないIPネットワークを介したサービスルー ティングを可能にします。したがって、CiscoWideAreaBonjourの主な目的は、必要に応じて、 ローカルまたはリモートサイトに限定されたグローバルIPネットワークでBonjourサービスを アドバタイズおよび参照することです。通常、SDG エージェントモードで展開された LAN お

よびワイヤレス LAN IP ゲートウェイでは、Wide Area Bonjour サービスルーティング用の Cisco DNA Center へのステートフル TCP ベースのユニキャスト接続が構築されます。

サービスルーティングの基本は、Local Area Bonjour および Wide Area Bonjour ドメインで定義 されたポリシーに基づいています。このポリシーでは、SDG エージェントおよび Cisco DNA CenterでmDNSサービスを受け入れ、処理、および応答するための暗黙のガイドラインを定義 します。サービスポリシーには、詳細なネットワークロケーションとともにサービスプロバイ ダー情報を明確に分類および配信するための複数のタプルが含まれています。次の図は、Cisco Wide Area Bonjour のエンドツーエンドの参照ネットワークモデルを示しています。

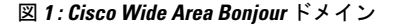

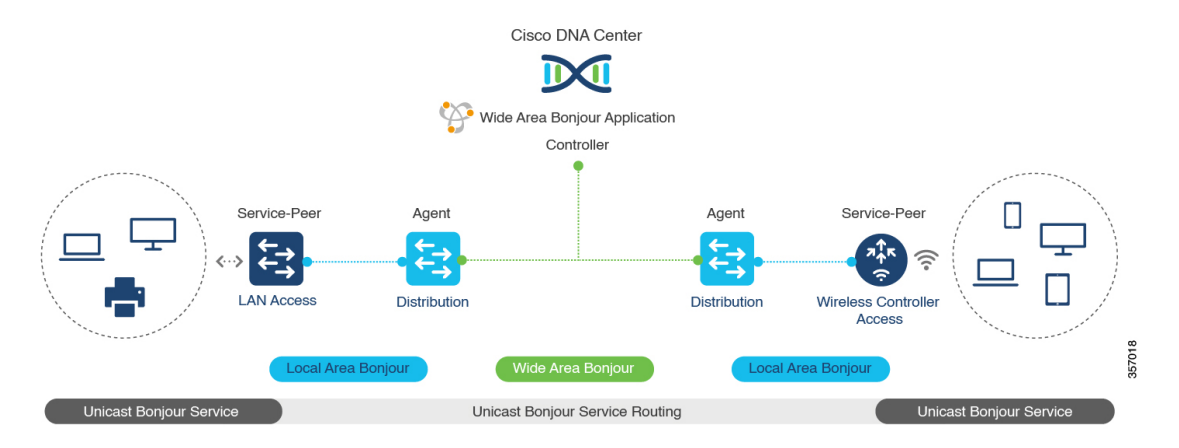

# **LAN** および **WLAN** ネットワーク向け **Wide Area Bonjour** の 設定方法

ここでは、LAN および WLAN ネットワーク向け Wide Area Bonjour の設定方法について説明し ます。Cisco Wide Area Bonjour を設定するには、Cisco Catalyst シリーズ スイッチを SDG エー ジェントモードで設定し、Cisco DNA Center の Wide Area Bonjour アプリケーションでサービス ポリシーを作成する必要があります。

### **Cisco Wide Area Bonjour** サービスポリシーの設定

Wide Area Bonjour エクスポート サービス ポリシーを作成して適用し、サービスルーティング を有効にするには、次の手順を実行します。

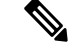

(注) コントローラバインド サービス ポリシーには入力サービスポリシーは必要ありません。

I

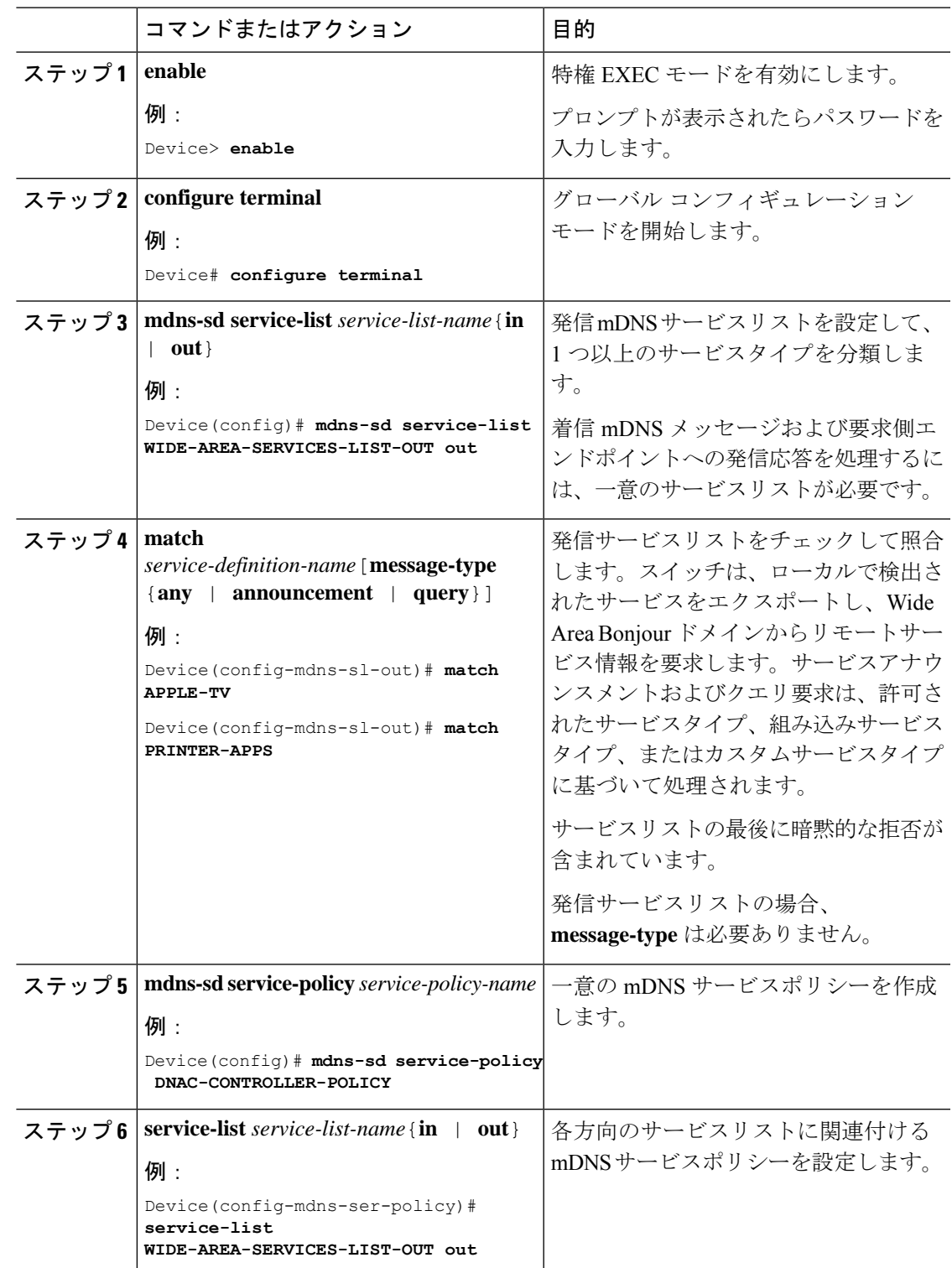

#### 手順

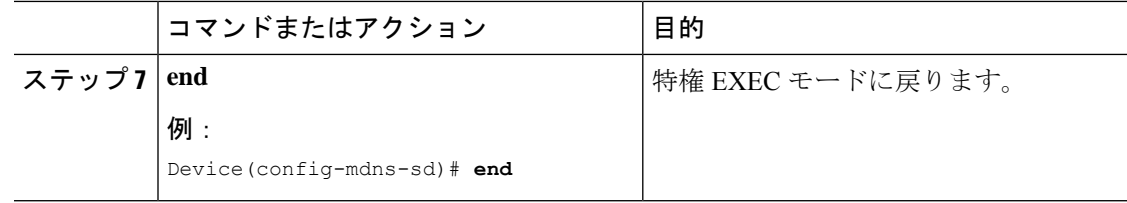

### **Cisco Wide Area Bonjour** サービスルーティングの設定

Wide Area Bonjour エクスポート サービス ポリシーを作成して適用し、サービスルーティング を有効にするコントローラパラメータを設定するには、次の手順を実行します。

#### 手順

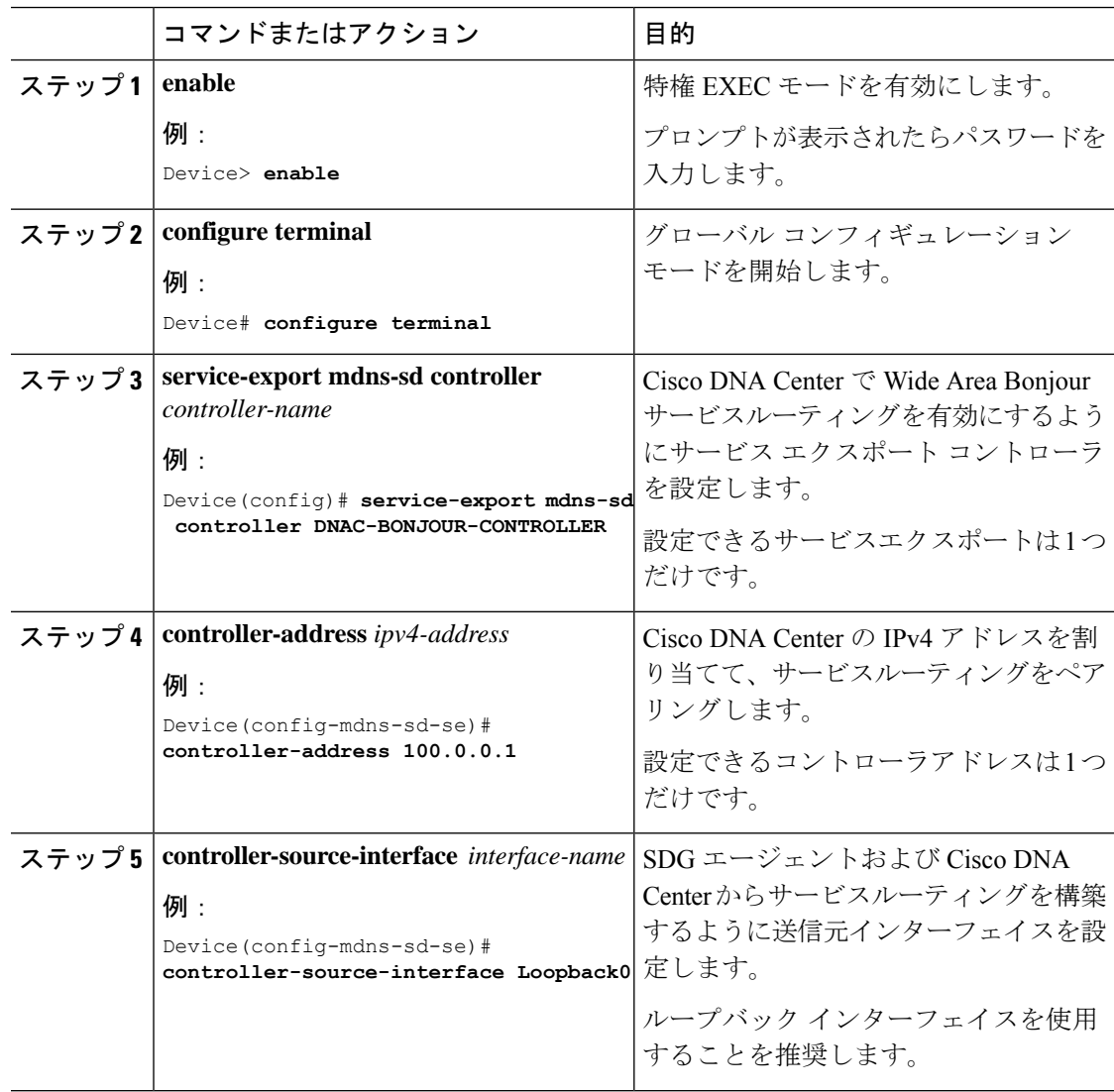

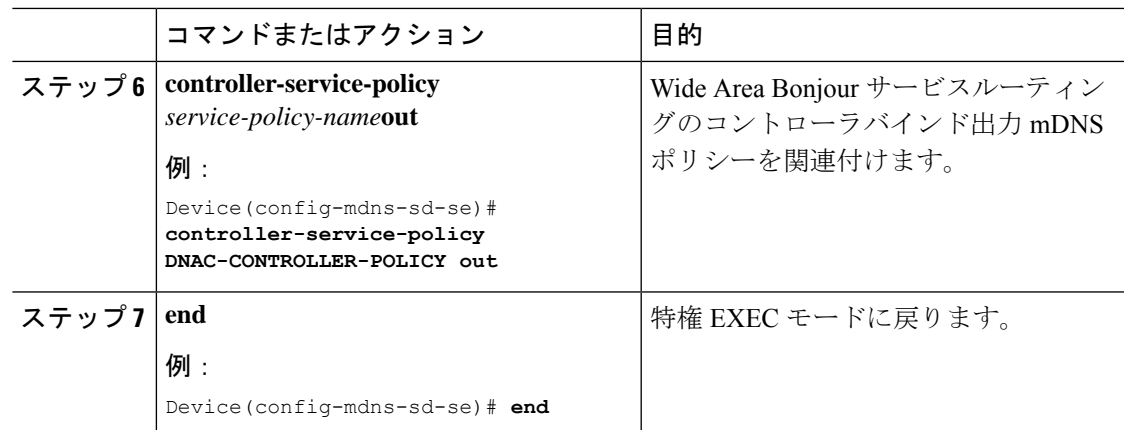

## **LAN** および **WLAN** ネットワーク向け **Wide Area Bonjour** の 確認

LAN および WLAN ネットワーク向け Wide Area Bonjour を確認するには、次の **show** コマンド を使用します。

- **show mdns-sd controller detail**
- **show mdns-sd controller export-summary**
- **show mdns-sd controller statistics**
- **show mdns-sd controller summary**

# **LAN** および **WLAN** ネットワーク向け **Wide Area Bonjour** に 関するその他の参考資料

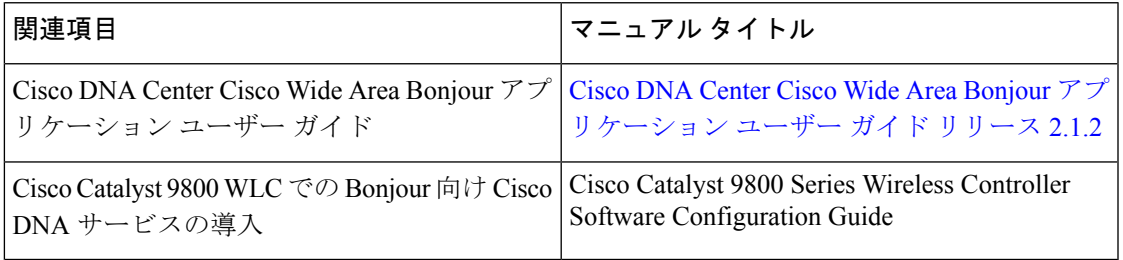

I

 $\overline{\phantom{a}}$ 

翻訳について

このドキュメントは、米国シスコ発行ドキュメントの参考和訳です。リンク情報につきましては 、日本語版掲載時点で、英語版にアップデートがあり、リンク先のページが移動/変更されている 場合がありますことをご了承ください。あくまでも参考和訳となりますので、正式な内容につい ては米国サイトのドキュメントを参照ください。